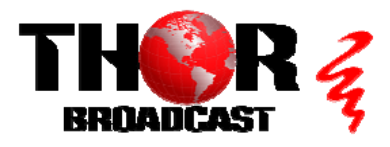

## **[H-4HD-EMS](https://thorbroadcast.com/product/4-hd-sdi-broadcast-encoder-iptv-and-asi-out-mpeg2-8230.html)** Quick Setup Guide

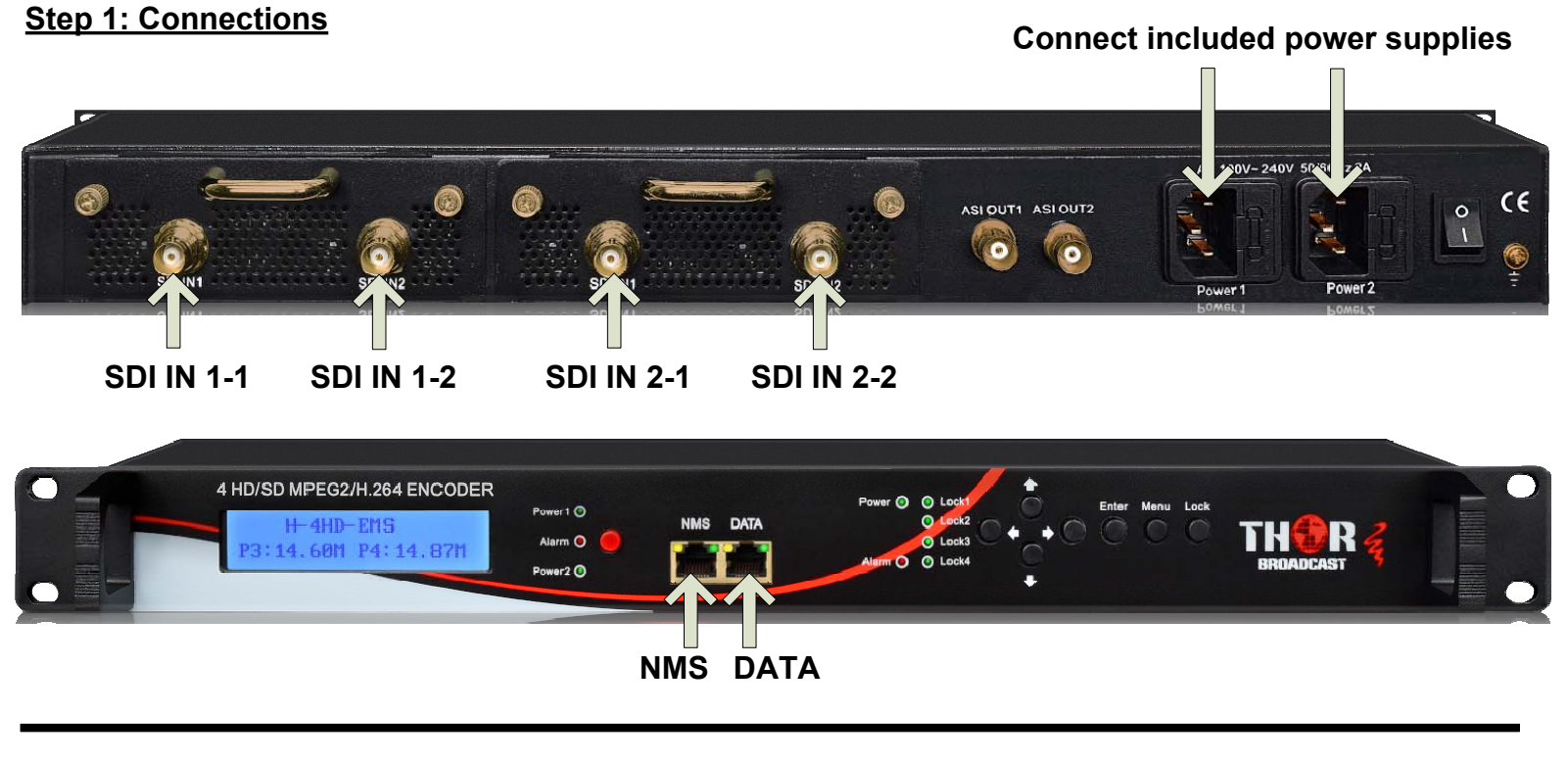

### **Step 2: Login • Connect the NMS port to your PC using an ethernet cable**

14.675 Mbps

9.1.3.211

- **Open web browser and go to http://192.168.0.136**  $\bullet$
- **Login/Password: admin/admin**  $\bullet$

### **Step 3: Inputs**

Encoding: Bitrate:

Rom Version:

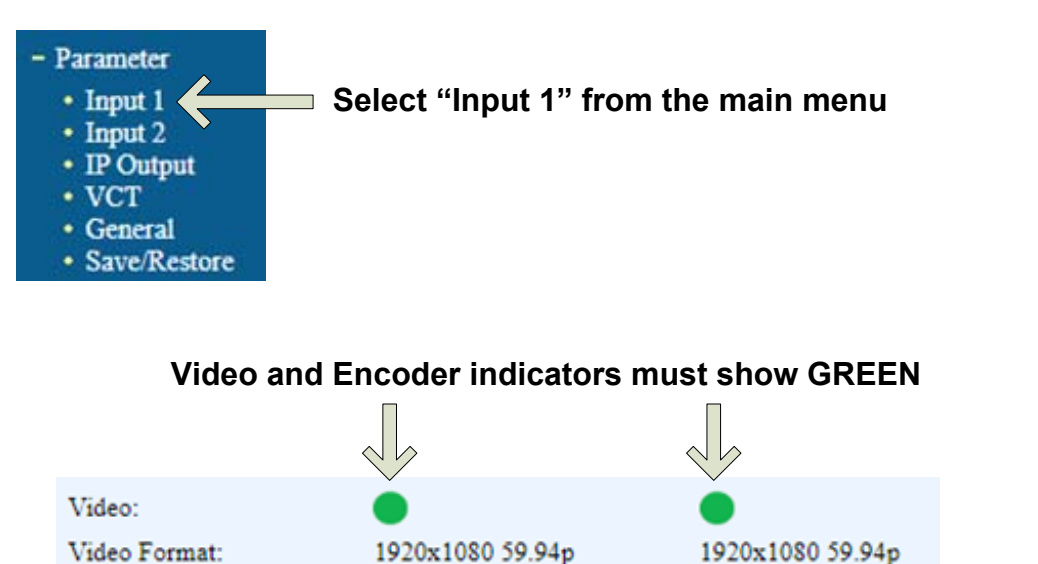

14.669 Mbps

9.1.3.211

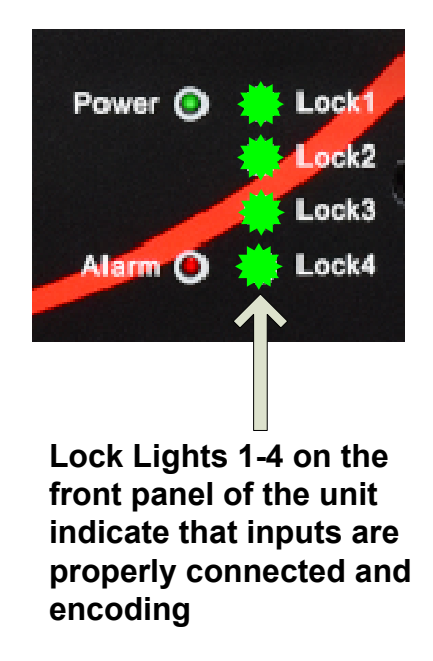

### **Step 3: Inputs (Continued)**

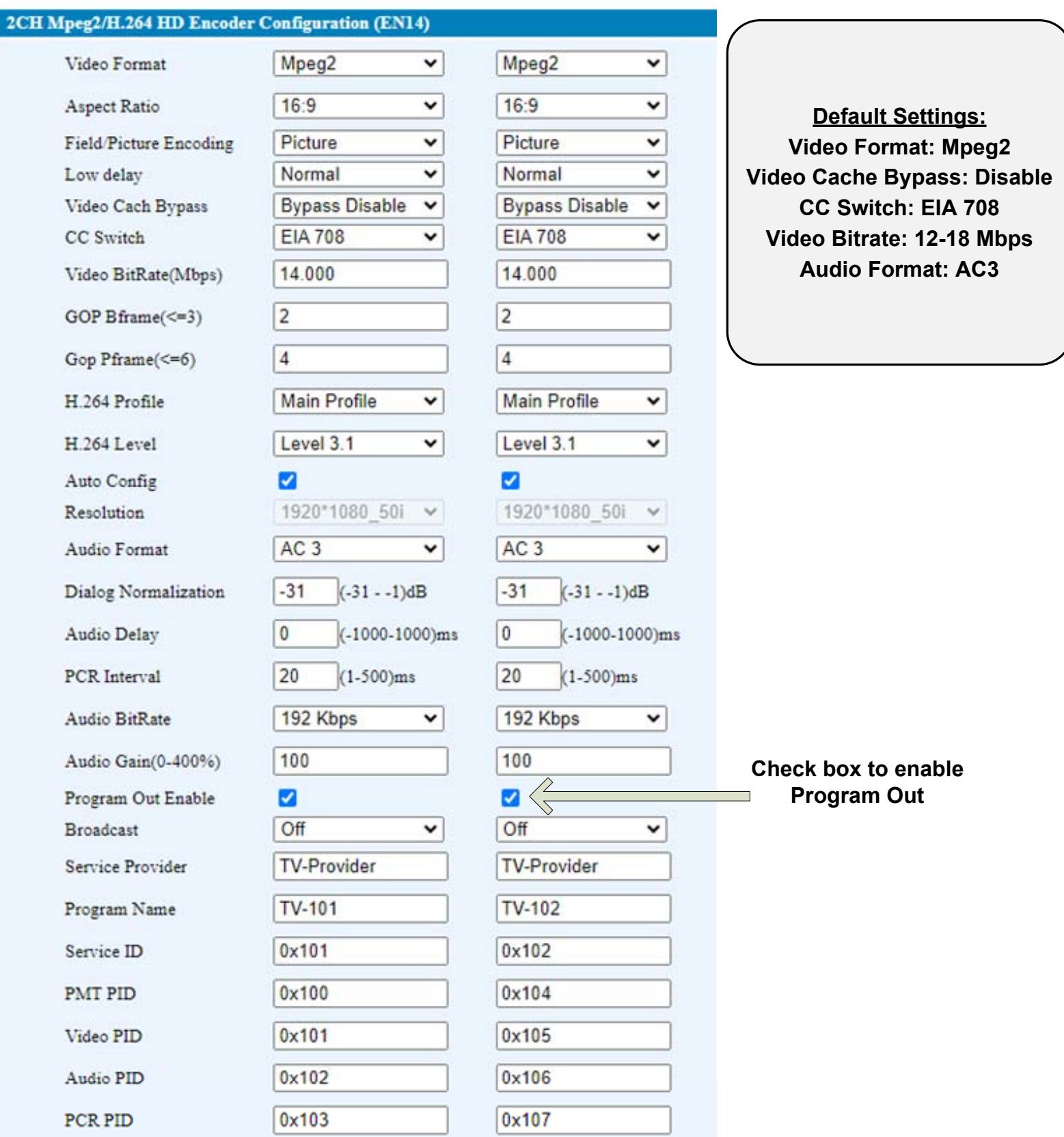

Click "Apply" to save changes **Sample 19th Apply** 

# **Repeat these steps as needed for Input 2**

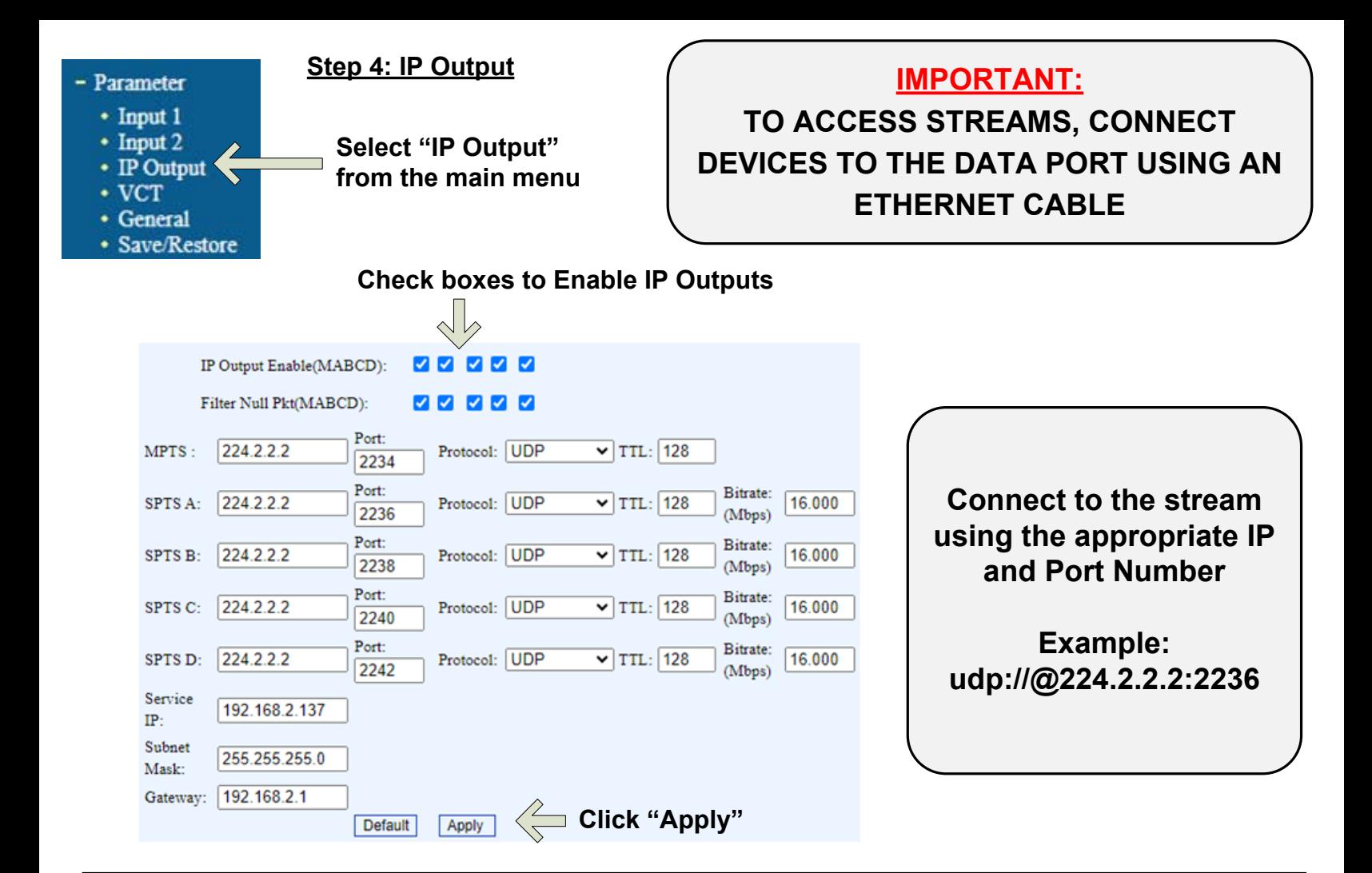

### **IMPORTANT:**

### **YOU MUST SAVE CONFIGURATION OR CHANGES WILL BE LOST AFTER RESTARTING THE UNIT**

### **Step 5: Save Configuration**

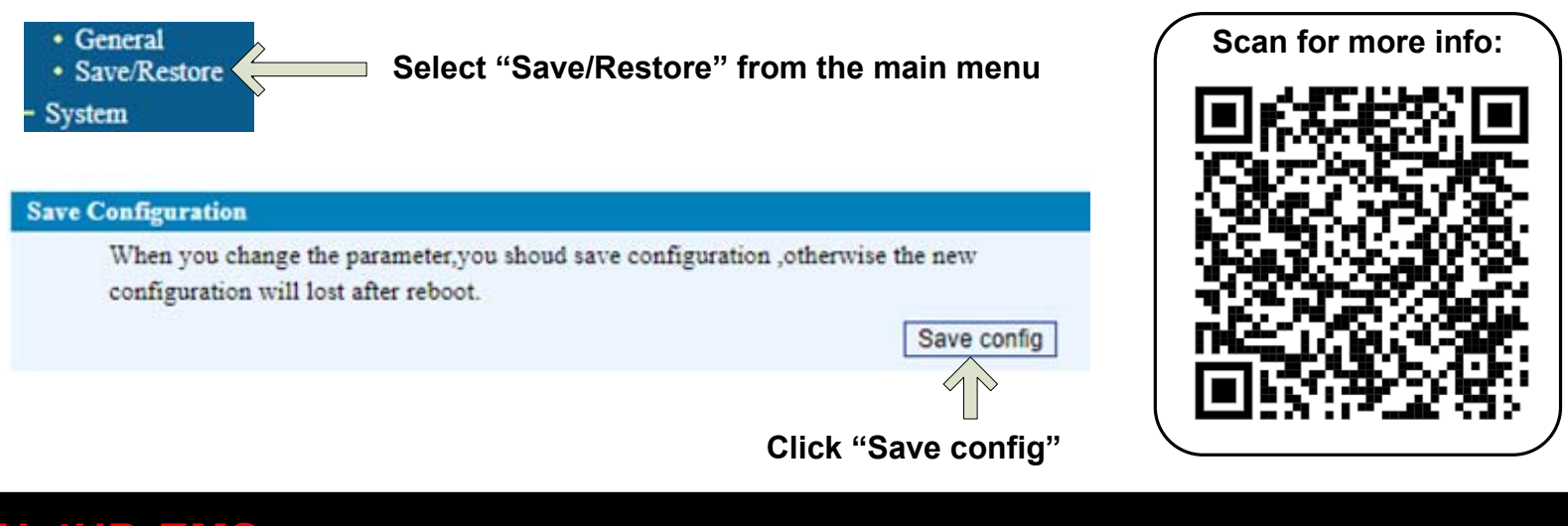

# **[H-4HD-EMS](https://thorbroadcast.com/product/4-hd-sdi-broadcast-encoder-iptv-and-asi-out-mpeg2-8230.html)** Quick Setup Guide

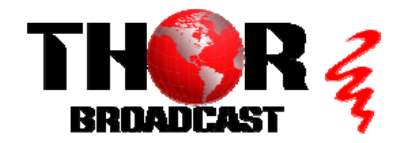

**<https://thorbroadcast.com> 800-521-8467 [sales@thorfiber.com](mailto:sales@thorfiber.com)**